### **GEANT4 Simulation of the MeV Mott Polarimeter:**

## **A Tutorial**

**M.J. McHugh 2016-05-10**

# **Overview**

- What you need
- Checking out, configuring, and compiling
- Running in interactive mode
- Running in batch mode
- Output Files
- Where do I make changes?
- Assignments
- Resources

## What You Need: ifarm usage

- Computer on the internet
- Access to the JLab ifarm computing clusters
- Access to the GitHub JlabMottGroup repository

There is a working version maintained at: /u/group/mottgrp/MottG4 To use this version, you must have: source /site/env/syscshrc.alt setenv MOTTG4DIR /u/group/mottgrp/MottG4 source /site/12gev phys/production.csh or their bash/zsh equivalents in your startup scripts.

# What You Need: local box Usage

- GEANT4 installed and able to compile and excecute the included examples :)
	- <http://geant4.web.cern.ch/geant4/UserDocumentation/UsersGuides/InstallationGuide/html/>
- cmake version 2.8 or more recent

Note: GEANT4 is rather sensitive about it's running environment. It's not trivial to get and keep running.

# Checking Out & Compiling

#### • To checkout a version to develop, login to ifarm then:

- > cd /path/to/directory/ (wherever you want MottG4)
- > git clone https://github.com/JLabMottGroup/MottG4.git MottG4
- > setenv MOTTG4DIR /path/to/directory/MottG4

#### • If git clone didn't work, try this:

- > git config --qlobal --add http.proxy "http://jprox.jlab.org:8081"
- > git clone https://github.com/JLabMottGroup/MottG4.git MottG4

#### • To compile:

- > cd MottG4/Mott\_Polarimeter/
- > mkdir build && cd build
- > cmake ..
- > make

# Running Interactively

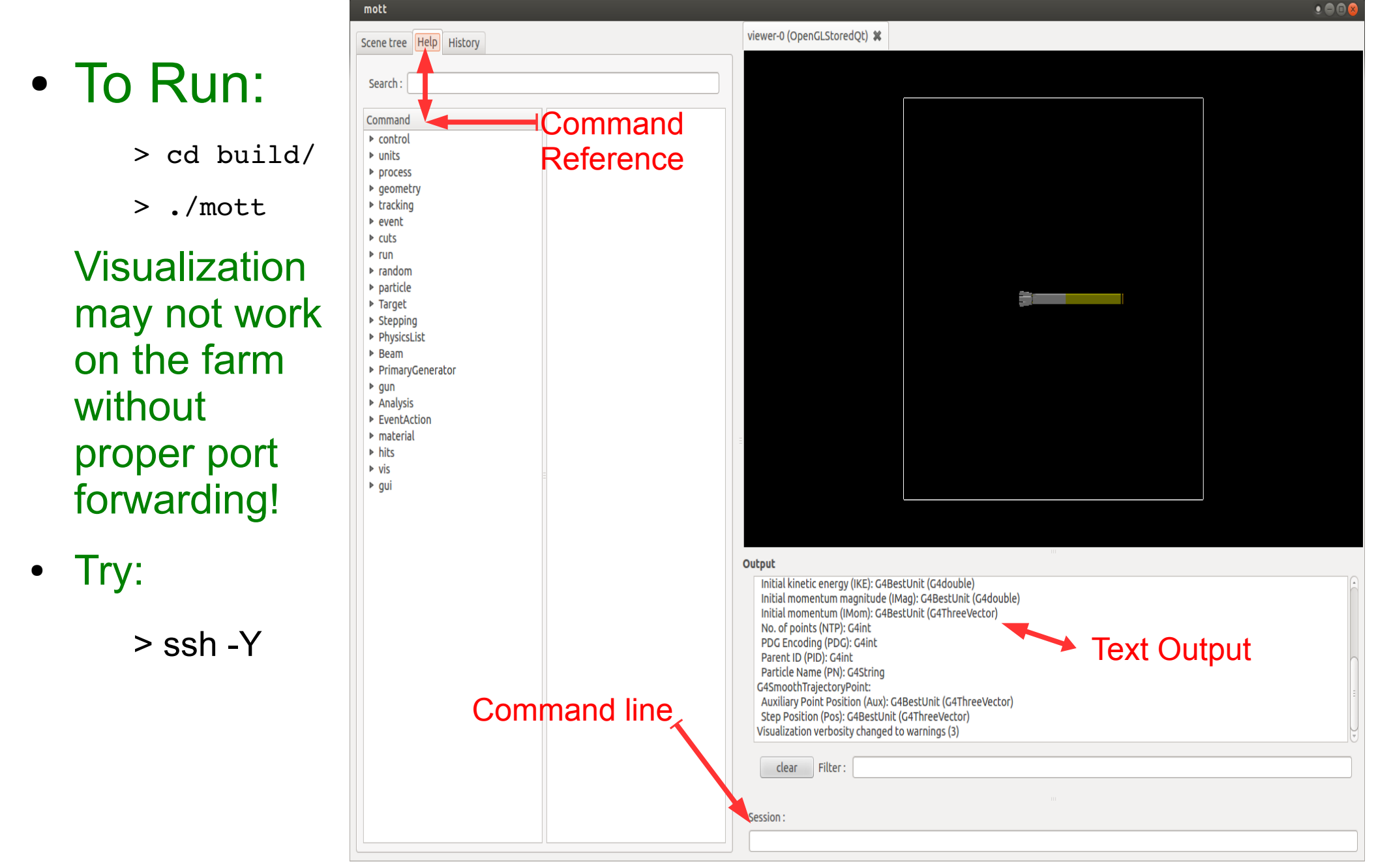

# Running Interactively

- To make a run we can analyze:
	- > /EventAction/StoreAllEvents 1
	- > /run/beamOn 1000
- Can manipulate viewer w/ mouse ->
- To look at that run, close the sim, then:
	- > cd ..
	- > root -1 MottSim.root
	- > Mott>Draw("Left\_E","Left\_E>0","");

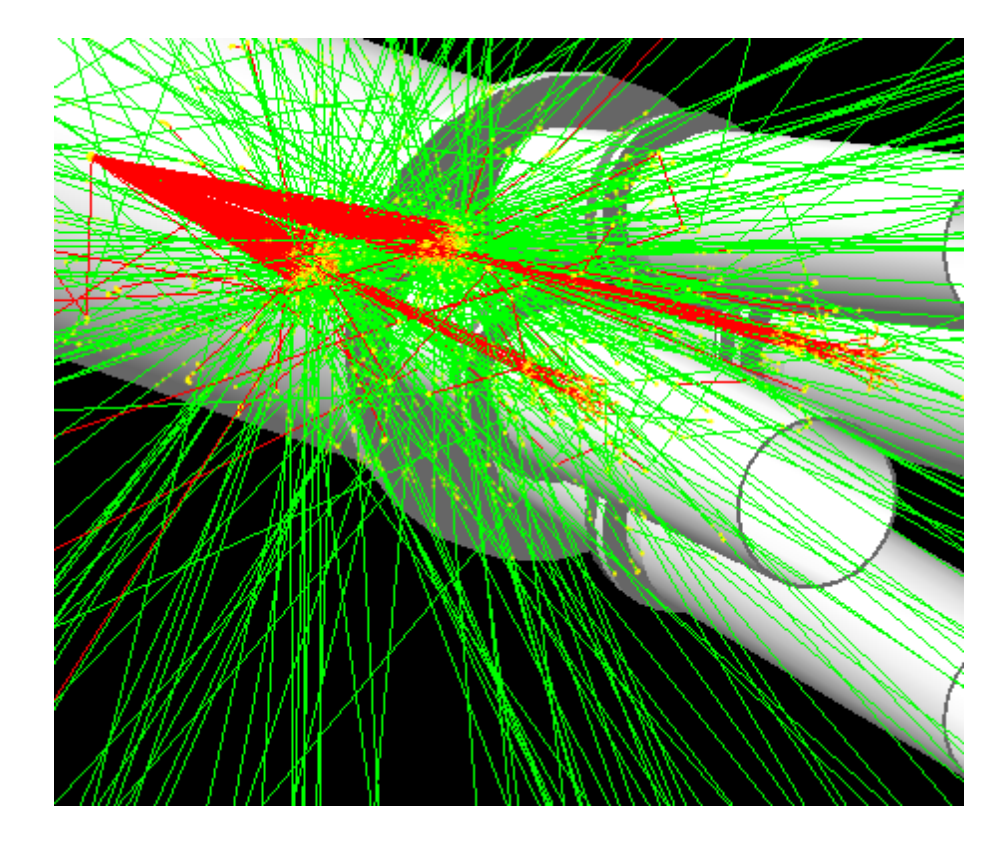

# Running in Batch Mode

- User generated macros determine beam parameters for simulation to run without visualization.
- Examples found in macros/
- Make a macro for 4 runs:
	- > cd /path/Mott\_Polarimeter/
	- > vi macros/myAsym.mac
- To run:
	- > cd MottG4/Mott\_Polarimeter/
	- > ./build/mott macros/myAsym.mac

• Macro contents:

/Target/SetTargetLength 0.100 um

/PrimaryGenerator/EventType 3 /Analysis/RootFileName Single\_1.root /run/beamOn 1000

/PrimaryGenerator/EventType 4 /Analysis/RootFileName Double\_1.root /run/beamOn 1000

/Target/SetTargetLength 0.200 um

/PrimaryGenerator/EventType 3 /Analysis/RootFileName Single\_2.root /run/beamOn 1000

/PrimaryGenerator/EventType 4 /Analysis/RootFileName Double\_2.root /run/beamOn 1000

# Breakout: Look at output rootfiles

# ROOTfile Structure

- Energy deposited in detectors
- PMT response (OFF BY DEFAULT)
- Kinematics:
	- Angle
	- polarization
- Scattering Dynamics:
	- Cross sections
	- Spin functions
- To see the structure:
	- > root -1 Single 1.root
	- > Mott>Print()

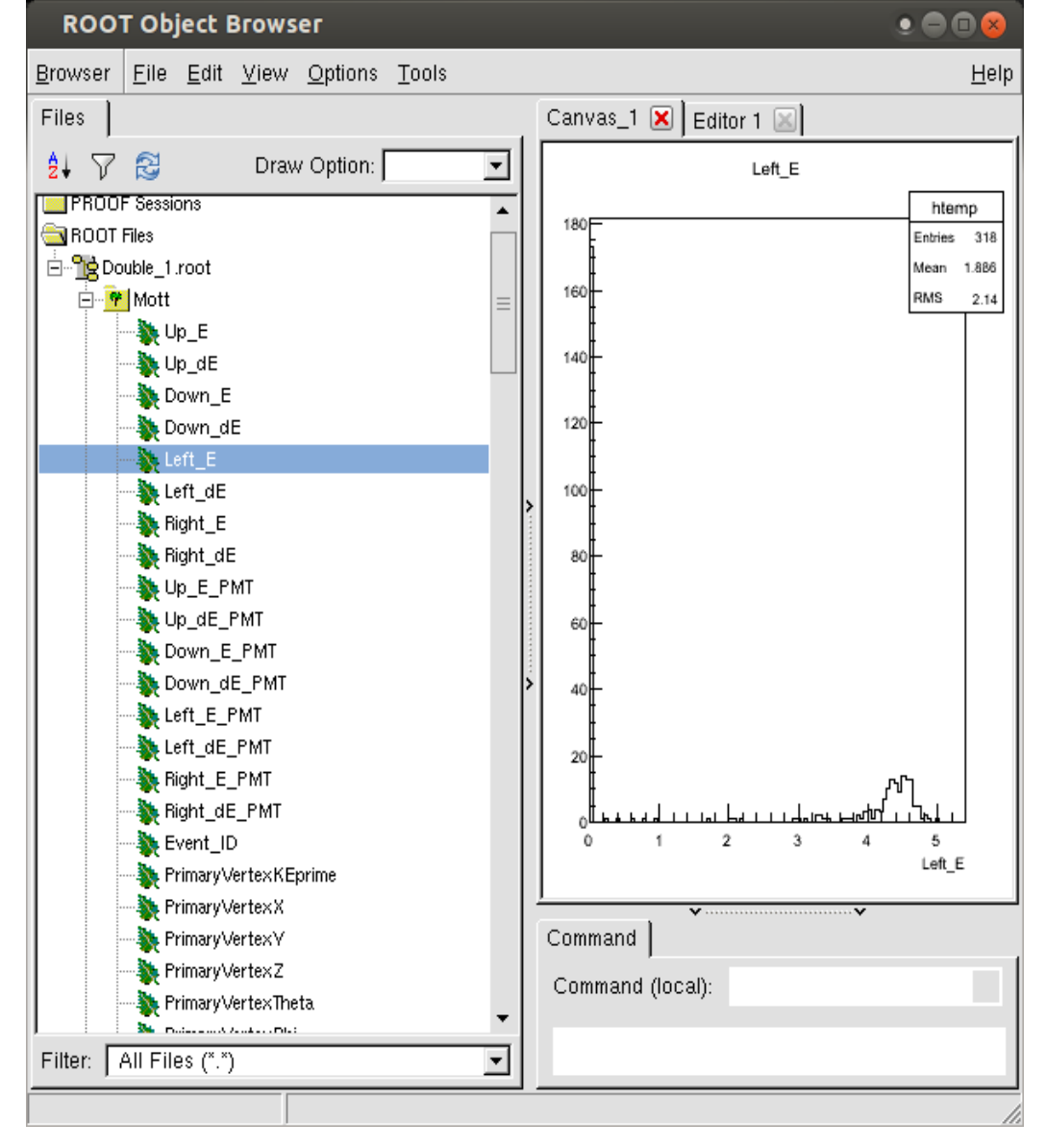

# Structure of MottG4: Where do I make changes?

- Mott.cc: Boilerplate file, contains main()
- src/MottRunAction.cc: Creates ROOTfile for output, called at the start of each run.
- src/MottDetectorConstruction.cc: Contains the geometry of all objects and assignes sensitive volumes.
- src/MottPrimaryGeneratorAction.cc: Loads in Xavier's Mott physics, throws electrons based on this physics and user inputs.
- src/Mott Messenger.cc: Allows the user to interact with the class through command line and macro interfaces.
- Xavier's files are in the directory: /MottG4/NewMottPhysics/
- Additional info can be found in the user's guide I wrote: https://wiki.jlab.org/ciswiki/images/4/42/Mott\_Geant4\_User\_Guide.pdf

# Correcting the Scattering Angle

- $\cdot$  Joe Reported: Theta = 172.71 $\star$
- Lets put that in:

> vi src/MottDetectorConstruction.cc

Find: G4double ScatteringAngle = 172.6\*deg;

Save

> cd build/ && make

• Note: After initial cmake, you do note need to rerun unless you add new source files (src/\*.cc or include/\*.hh) you can simply run make

# Pushing Changes to Repository

- Check where you are w.r.t. Github:
	- > git diff master origin/master
- If it looks good:
	- > git push origin master

# Assignments

- Try everything shown in here:
	- If it doesn't work document your problem and send it to me.
	- Make sure you have all your environments configured properly.
- Check my to-do list on the mott wiki.
- Ask me any questions you can think of!

## Advanced Use: Submitting jobs to the farm

- Be on the farm or know how to submit jobs remotely.
- Make sure that you have scientific computing certificate! If you don't know: read up at <http://scicomp.jlab.org/scicomp/>
- Follow this example:
	- > cd MottG4/Mott\_Polarimeter
	- > perl g4jsub.pl sample.mac --events 20000 --jobs 5 -r "/work/username/directory"
- You must use an appropriate sample.mac and send the output rootfiles (-r flag) to an appropriate directory.
- Example: /macros/Single 0.052um.mac
- The ROOTfiles used in my tech note analysis, which were generated in the above manner, are located in:
	- > /lustre/expphy/volatile/hallc/qweak/mjmchugh/Mott/Round2

## Advanced Use: Reproducing Tech Note Analysis

- Be on the farm. Have access to the directory mentioned on the last slide or files generated from the macros included in the package:
- Make sure the Rate Calculation.C and Rate Calculation 2.C scripts are pointing in the right places (you will have to edit them if you do not generate the rootfiles with the macros provided)
- Compile with

> g++ -o Rate Calculation Rate Calculation.C `root-config --cflags --glibs`

- Run with:
	- > ./Rate Calculation 0.100 10The Probelsm
- Similarly for Rate Calculation 2.C
- These calculate the single scattering rate and double scattering rate as described in the tech note.
- Outputs of these files are indicated in the scripts themselves.
- Familiarization is necessary! These WILL need modifications in the future!

# Advanced Assignments

- Reproduce my tech note rates!
	- Hint: Follow the above two slides and look at all of the macros and scripts closesly!
- Make a script which analyzes the asymmetry from rejection method generators (3-single and 4-double):
	- Look at appropriate generators in:
		- > src/MottPrimaryGeneratorAction.cc
	- Remember: Rootfiles from these generators already show a different number of hits in left and right detectors